# Test Kitchen Blog Requirements

FTT's blog has 4 major sections

- 1. Images
- 2. Blog Post
- 3. Recipe
- 4. Schema

### **Images**

### *Requirements*

- ❏ Min 5 photos, 2 photos must be used to describe steps in the recipe, 1 photo must be a "hero" shot featuring a FTT
- ❏ Must be 2160p or less
- ❏ Descriptive file names (img\_0918.jpg is unacceptable)
- ❏ Add alt description for accessibility/SEO (100 characters max)

*How to add alt description* (FYI: alt text is included in text to speech for visually impaired folks)

1. Add the photo to recipe in the blog, click on settings

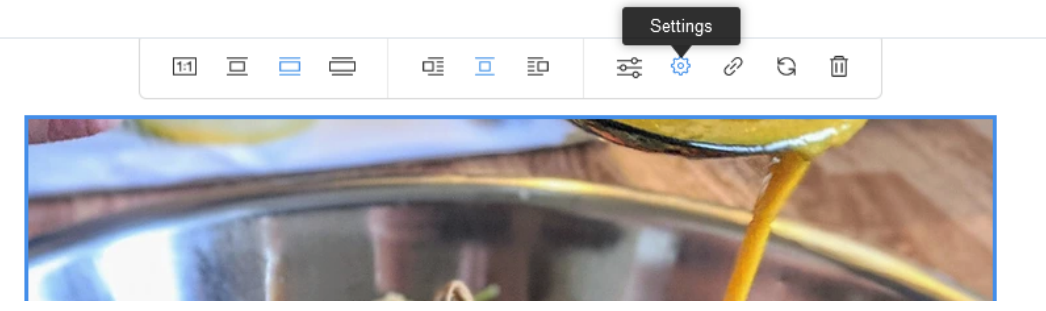

2. Add the alt text under "alt text"

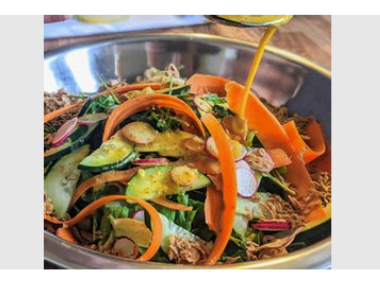

Caption

Write a catchy title

Alt text <sup>O</sup>

sliced vegetables in a stainless steel bowl covered in

Link

To update the image link, go to the image toolbar and open link settings.

## Blog Post

- ❏ Min 500 words
- ❏ Ideal is 800-1200 words
- ❏ Link to Forge to Table Products mentioned in the recipe
- ❏ Use generic names for products (chef's knife, nakiri knife, vegetable knife, etc)
- ❏ Avoid writing "Forge To Table" in the recipe; you're writing from the company's perspective. Write "our" or "us". (this is also a weird SEO thing)
- ❏ Top searched recipes on Google are over 1000 words

### *Tips for reaching word count:*

- Detail complex steps of the recipe within the description instead of writing it in a recipe step. Remember, your actual recipe steps might be read by a smart speaker
- Write in length about a certain technique you used while creating the recipe

### Recipe

- ❏ Use Schema Markup to see which parts of the recipe you need to add to the recipe blog
- ❏ Write a good recipe
- ❏ See Alex if you want trending recipe ideas

## SCHEMA MARKUP

Do you want your recipe to be read from a smart speaker? Show up as a top result on google? You must use a schema! Schema is a code for structured data used on Google to generate those handy top of page results.

Schema Generator: <https://technicalseo.com/tools/schema-markup-generator/> Structured Data Test: <https://search.google.com/structured-data/testing-tool/u/0/> Example: [Honey](https://www.forgetotable.com/post/honey-and-bee-pollen-dressing-with-fresh-summer-market-greens) and Bee Pollen Salad

Text in **BOLD** is also required to add to the recipe blog. It is easiest if you write out the recipe in the blog first then copy and paste it into the schema generator.

**TITLE**: 15-40 Characters

**DESCRIPTION**: 150-160 Characters

KEYWORDS: Additional description, separate with comma between keywords

**IMAGE URL:** To add the image url, add it to the recipe blog, preview, then copy the "image url location", paste it into schema generator

**CREATOR**: Your Name

DATE PUBLISHED: the date the recipe will be published

**PREPARATION TIME**: Est. prep time

**COOKING TIME**: even if there is no real "cooking time", it won't accept "0". Min # is "2"

#### **TOTAL TIME**: Automatically filled

CATEGORY: See drop down menu

CUISINE: Broad category. If it's multiple cuisines just write "fusion"

**SERVINGS:** min number is 1 (bc duh)

**INGREDIENT**: Separate line for each ingredient. Recipe can have separate categories for ingredients. For the schema it needs to be one single list

**NUTRITION:** If you know the values, add them. If you don't, ignore

**STEP TEXT:** These are the general instructions for your step.

**STEP NAME:** You have to give each step a name like "Toss the Salad" "Prepare the Veggies" "Cook a whole ham" etc

(OPTIONAL) STEP URL/IMAGE: if you have a picture related to a step, add it here IGNORE THE REVIEW SECTION

# How to add schema to site

- 1. Generate the schema markup according to instructions above
- 2. At the top of the *Body* of the blog, "Insert HTML Code"

# **Honey and Bee Pollen Dressing with Fresh Summer: Market Greens**

3. Copy the script and paste it into HTML Code, CLICK SAVE

## **Honey and Bee Pollen Dressing with Fresh Summer Market Greens**

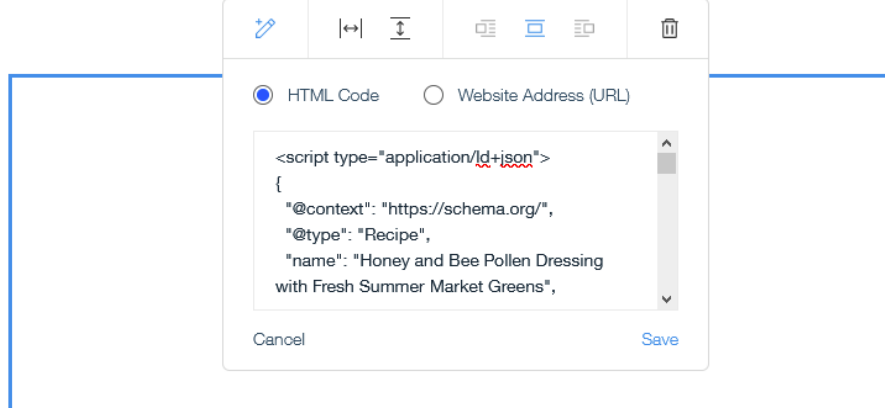

4. When you are done it will look like this:

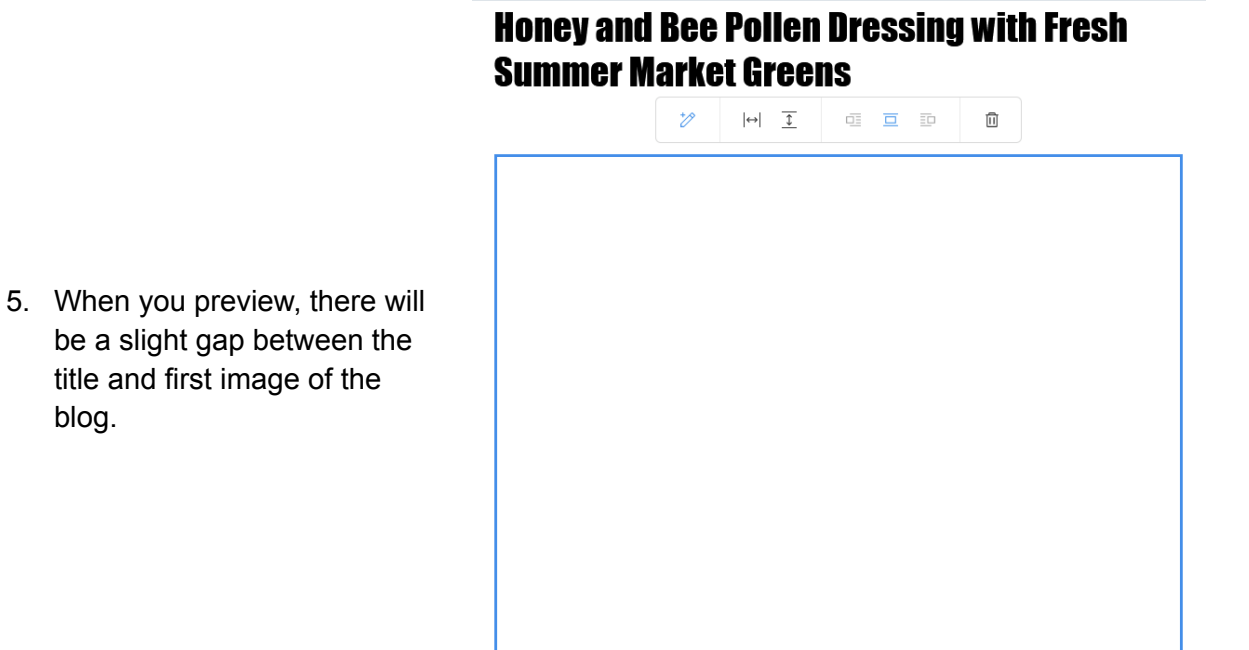